# **How to Use the Operational Evaluation AAR and Dashboard**

**Purpose:** This document contains two parts. The first part describes how to access and submit an OpEval After Action Report (AAR). The second section describes how to access and use the OpEval Dashboard.

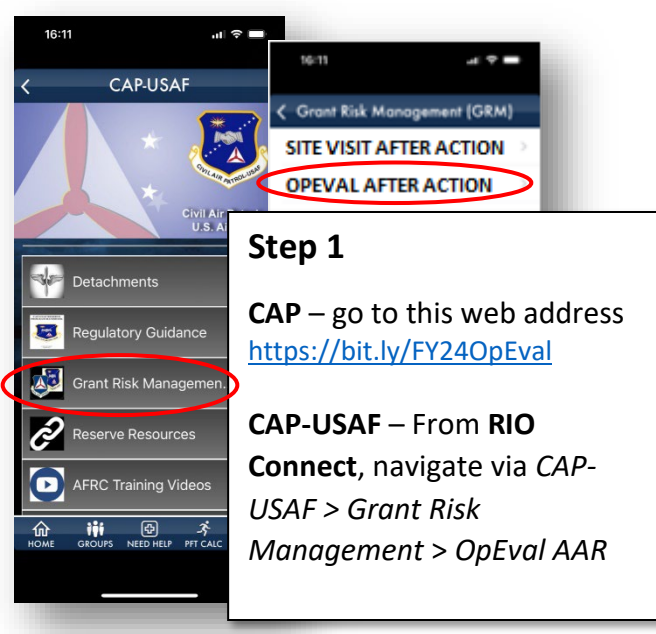

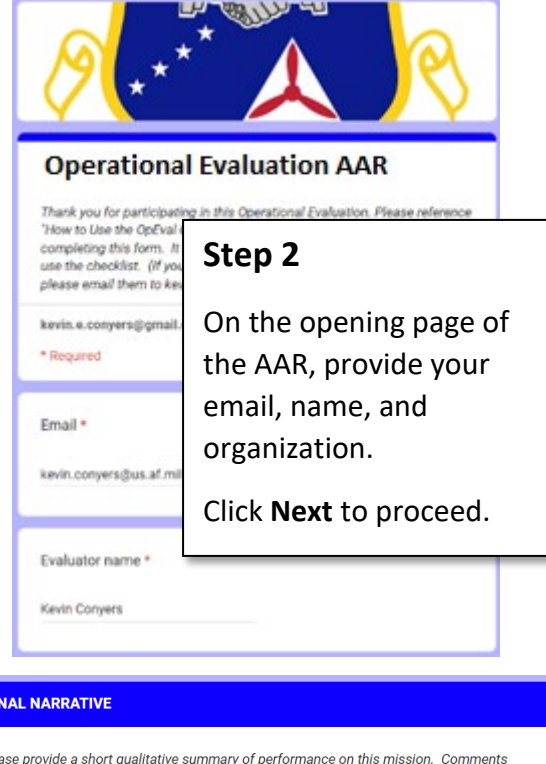

**MISSION INFORMATION** Please answer all of the questions in this section to ensure complete and accurate identification of the mission being evaluated. Enter the mission number (e.g., 23-A-1234) \* **Step 3** Your answer Provide the required Enter the mission mission information, Your answer then indicate if the evaluation was focused Enter the mission on ICP Operations. Your answer Click **Next** to proceed to the appropriate section.Enter sortie numb applicable) Your answe

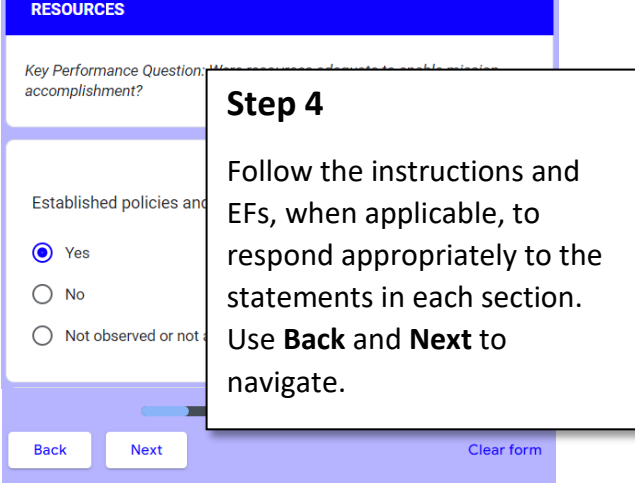

#### regarding exemplary or noteworthy performance are specifically requested. If you answered "No" for any Key Performance Indicator, you must provide amplifying information here justifying that assessment. (Note: Email comments regarding checklist construction to kevin.convers@us.af.mil) **Step 5** Insert your narrative here: \* Provide a final Resources provided were adequate for this n narrative, to include and professionally performed. Capt Pilot did Profile 1. Unfortunately, the mission was un: an explanation of all "threat" was handled appropriately. Capt Pilo lessons learned to their aerospace education "No" answers, then click **Submit**. A copy of your responses will be emailed to Page 8 of 8 **Clear form**

**DI**o

**Back** 

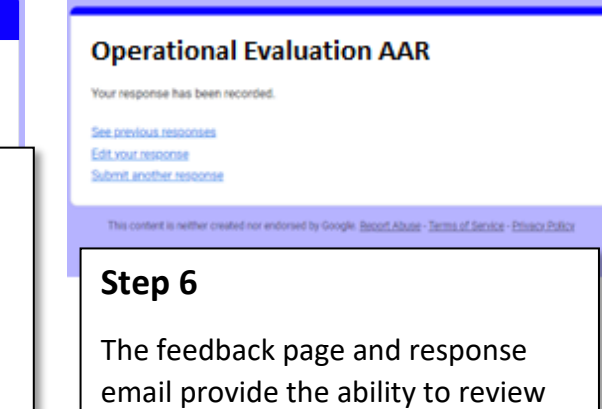

and edit your response.

# **How to Use the Operational Evaluation Report and Dashboard**

### Key Performance Questions (KPQs) and Key Performance Indicators (KPIs)

The purpose of OpEval is to determine CAP's readiness to perform AFAUX missions. The OpEval AAR is organized around five Key Performance Questions (KPQs) that must be answered to make that determination. However, instead of asking you to answer very broad questions, you will be presented with a focused statement regarding one aspect of CAP's performance, also known as a Key Performance Indicator (KPI). If the statement is accurate, you will answer "Yes." If the statement is not accurate, you will answer "No." Answers will be aggregated by wing, region, missions, and mission sets, to determine CAP's readiness.

Note: You can review the OpEval KPQs/KPIs outside of the OpEval AAR by going to<https://bit.ly/FY24OEKPQ>

### Evaluation Factors

Within the OpEval AAR, you will encounter KPIs that reference an *Evaluation Factor (EF)* by number (e.g., EF3). Reference the information below to obtain the additional information needed to accurately respond to those KPIs.

**(EF51) Policies and Procedures**: CAP uses regulations to promulgate policy and procedures relevant to the performance of AFAUX missions. However, the dynamic and emerging nature of AFAUX mission can outpace the regulatory system. An old regulation is not an issue in and of itself; however, if regulations are not being followed, are out of sync with current procedures, or needed guidance is lacking – answer No. (This KPI correlates with Special Interest Item (SII) 4)

**(EF52) Equipment**: Consider the number, capability, and condition of equipment provided for the mission. It is not necessary that CAP provide the ideal configuration for any given mission; however, if the equipment was not safe, not operationally capable, or was not appropriately documented (e.g., Aircraft Information File or CAPF 73) – answer No. (This KPI correlates with SIIs 6 and 7)

**(EF53) Personnel Qualifications**: Examine the OpsQuals record of at least one member to determine if they were qualified to perform the role assigned to them. If a member is not qualified, they must be supervised by someone who is qualified to instruct that position. If this was not the case – answer No.

**(EF54) Training:** CAP members often receive mission or environment specific training at the region, wing, or unit level. As a result, lack of a national training program for a specific mission is not necessarily an issue. If mission characteristics required specific training that had not been provided at any level of the organization – answer No. If mission training was being conducted, but was not relevant to the wing training plan – answer No. (This KPI correlates with SII 5)

**(EF55) Risk Mitigations**: Planned risk mitigations should be used to execute the mission at the risk level that was approved. If risk mitigations briefed to the flight release officer were not implemented – answer No.

# **How to Use the Operational Evaluation Report and Dashboard**

**(EF56) Threats and Errors**: "Threats" are hazards that arise during a mission (e.g., mechanical failure, weather). Errors are human mistakes (e.g., perception, communication, judgment, action/inaction). The mere occurrence of a threat or error is not necessarily an issue; however, if the crew does not apply appropriate "countermeasures" to address them in a timely and effective manner – answer No.

**(EF57) Deliverables**: If the mission requires collection of imagery or other data, these products should be promptly collected to ensure delivery to the customer. If this does not occur – answer No.

**(EF58) Lessons Learned**: Every mission provides a key opportunity for learning and improvement. If lessons learned are not addressed during the debrief – answer No.

**(EF59) Hazards**: Significant hazards should be reported using an appropriate method (e.g., chain of command, CAPSIS, ASRS). If a significant hazard was encountered, but left unreported – answer No.

**(EF60) Documentation**: The e104 debrief form should be properly completed to document mission results. If the mission summary, results/deliverables, weather, and sortie effectiveness sections of the e104 were not completed – answer No. (Note: CAPS 71-4 allows proficiency sorties to be documented by uploading a copy of the sortie checklist under Sortie Files.) For the larger mission perspective, if After Action Reports (AARs), daily, or weekly SITREPs are not provided – answer No. (This KPI correlates with SIIs 1, 2, and 3)

**(EF61) Qualified Personnel**: Qualifications can be verified by reviewing a member's CAPF 101 card.

**(EF62) Failure**: If the approach taken created serious safety concerns and/or violated cadet protection practices, select the appropriate box(es); otherwise, select Not applicable.

## **How to Use the Operational Evaluation Report and Dashboard**

**Purpose:** This section of the job aid describes how to access and use the Operational Evaluation (OpEval) Dashboard. The OpEval Dashboard provides insights into the status of OpEval based on OpEval checklists submitted by CAP and CAP-USAF evaluators. The data is updated in real-time as reports are submitted.

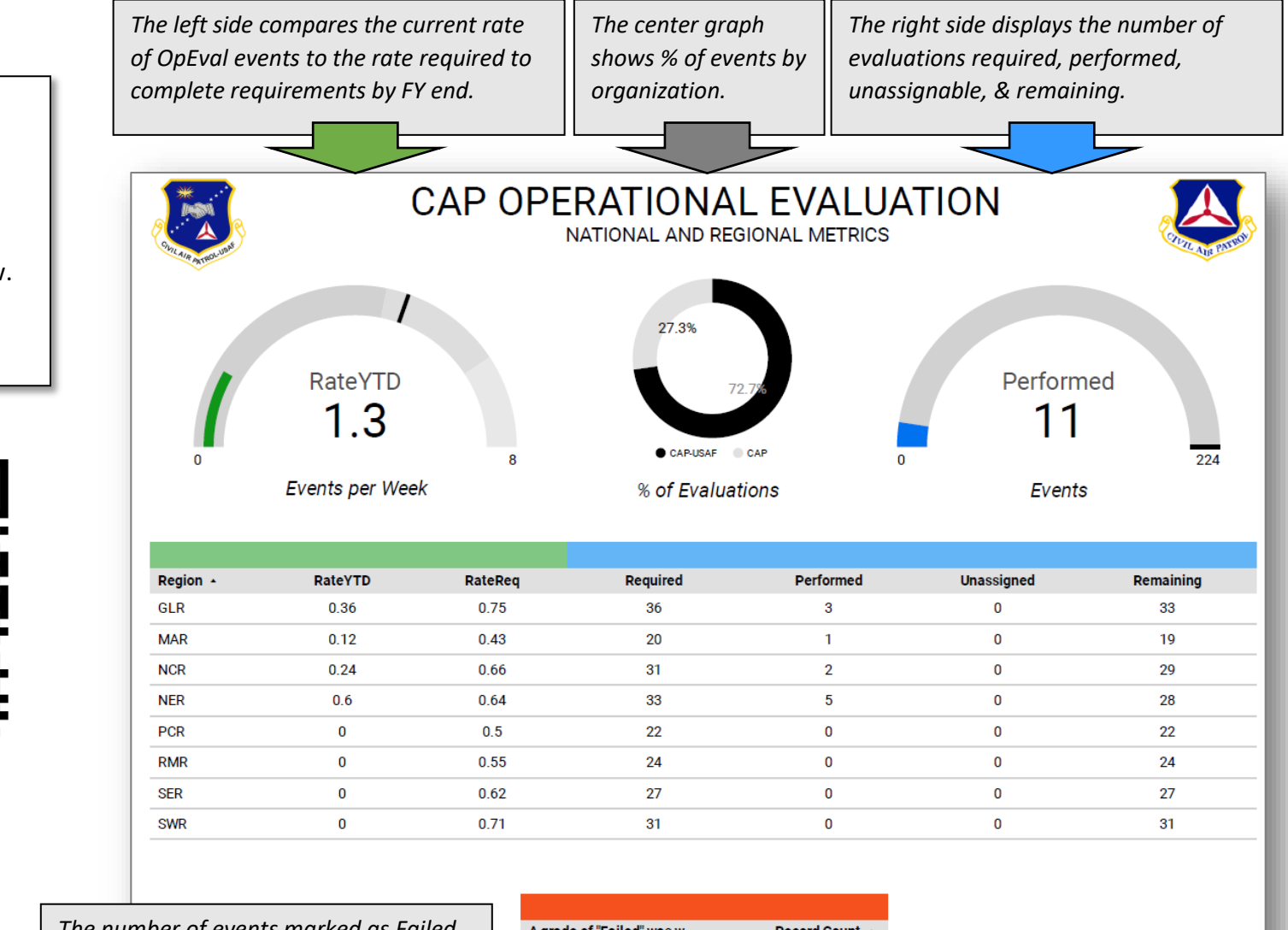

**Step 1**

Go to this web address:

<https://bit.ly/FY24OEDB>

or scan the QR Code below.

**Note**: This resource is not accessible from an AFNET

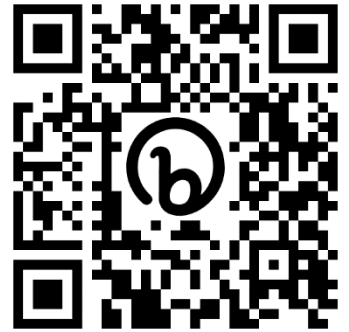

*The number of events marked as Failed are displayed here by reason.* 

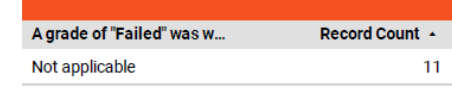

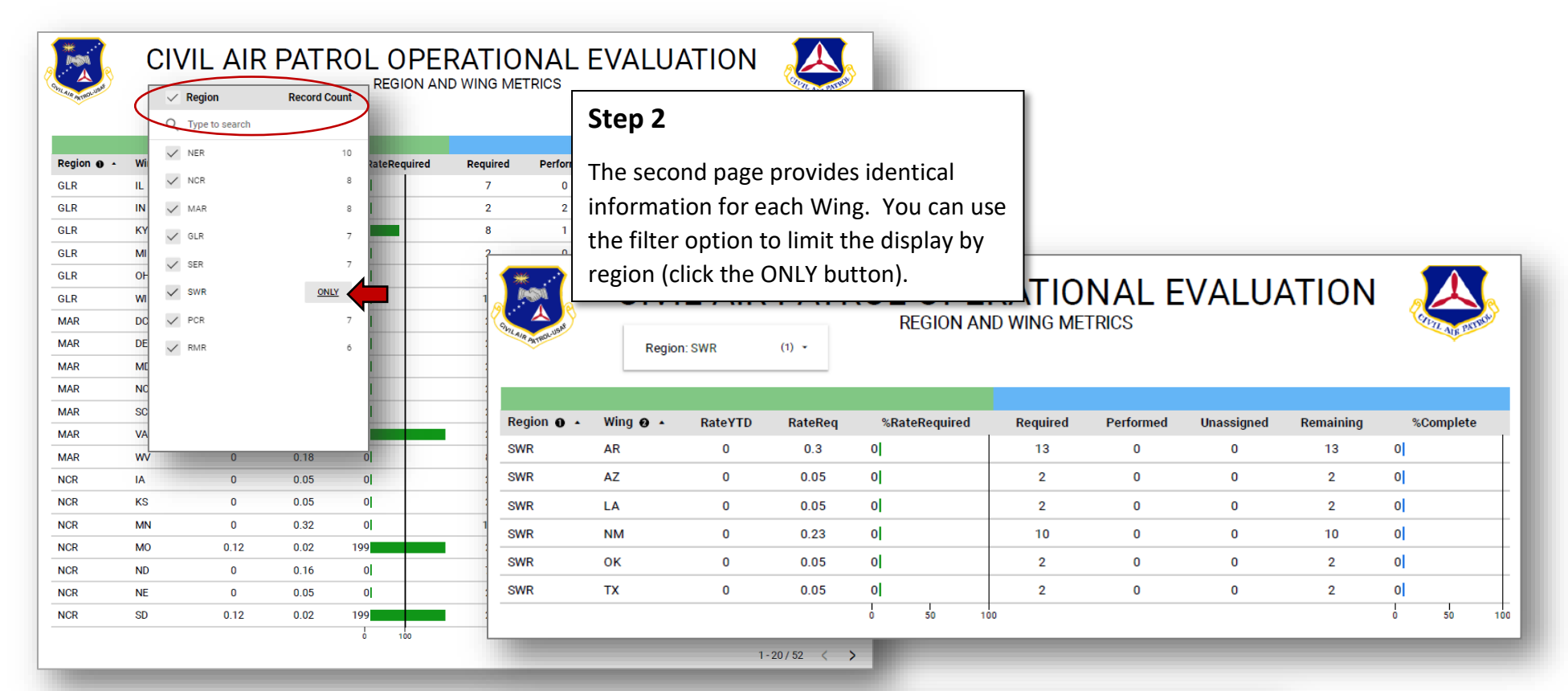

#### **Steps 3 and 4**

The third page provides the number of events remaining by mission category for each Wing. Again, you can use the filter option to limit the display by region.

Similarly, the fourth page provides the number of events performed by mission category for each Wing.

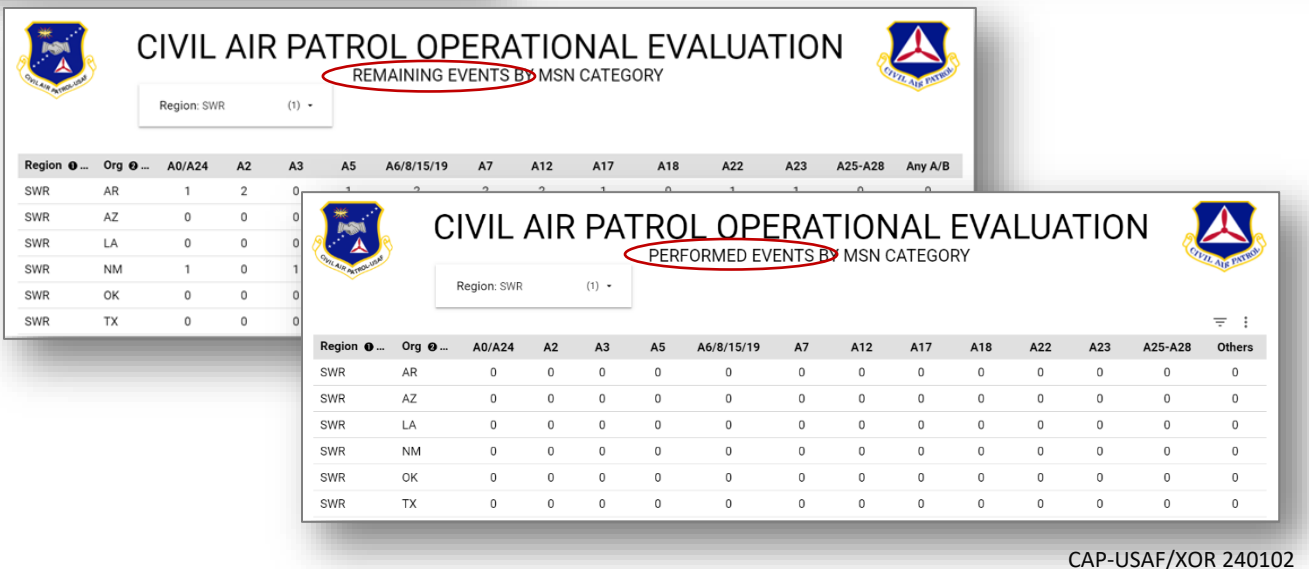